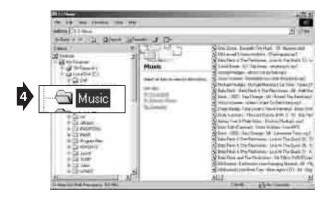

#### (fig. 5)

- Drag/drop or copy/paste the desired files to the player ("removeable disk").
- You can play MP3, WMA<sup>™</sup> files.
- You can also download photos, data, and other files to the player which allows the unit to function as a portable storage/transfer device.
- You can add a total of 64 MB to the internal memory (including the hidden "system folder").

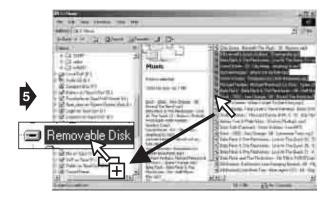

#### (fig. 6)

6. Disconnect the unit from your computer.

We recommend safely ٠ disconnecting any USB device in accordance with your computer's operating system instructions. In Windows98®/WindowsME®, after copying files to the player, wait approximately 5 seconds before unplugging the unit In Windows2000®/WindowsXP ®, click the USB icon in your computer's System Tray and "Stop [the] USB Mass Storage Device".

7. Replace the USB cap on the unit.

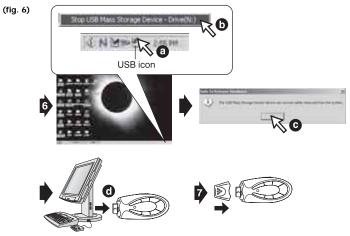

# OPERATION

# (fig. 7)

- 1. Connect the headphones (included) as shown below.
- Slide the HOLD switch to the OFF position.
- If the power is off, press and hold the POWER ON/PLAY/PAUSE button for approximately 2 seconds.
- The power indicator will illuminate.

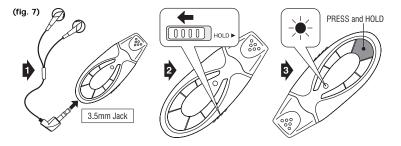

- Set the Volume to a low level before putting on the headphones. Gradually adjust the Volume to a comfortable listening level. Please do not play the volume too loudly for extended periods of time.
- Baje el volumen antes de utilizar los auriculares. Gradualmente ajuste el volumen a un nivel de escucha confortable. Por favor no coloque el volumen muy alto durante largos periodos de tiempo.
- Baissez le volume avant d'utiliser les casques. Réglez le volume graduellement jusqu'à atteindre le niveau d'écoute souhaité. S'Il-vous-plaît, ne mettez pas le volume trop fort pendant longtemps.

### (fig. 8)

- Press the POWER ON/PLAY/PAUSE button to begin playback.
- Press the VOLUME +/buttons to adjust the volume.
- Press the EQ button repeatedly to select between 5 preset equalizer settings.
- To power off the player, press and hold the POWER OFF/STOP button for approximately 2 seconds.
- Slide the HOLD switch to the ON position to keep the buttons from accidentally being pressed.
- You will need to slide the HOLD switch to the OFF position to perform any additional functions.

(fig. 8)

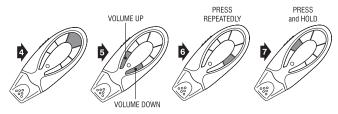

| PRESS:          | TO:                                             |
|-----------------|-------------------------------------------------|
| ► II PLAY/PAUSE | Play                                            |
| ► II PLAY/PAUSE | Pause (indicator will flash)                    |
| ► II PLAY/PAUSE | Return to play (indicator will no longer flash) |
| SKIP/SEARCH     | Skip forward                                    |
| SKIP/SEARCH     | Skip backward                                   |
| STOP            | Stop play                                       |

| PRESS & HOLD:   | TO:                                             |
|-----------------|-------------------------------------------------|
| ► II PLAY/PAUSE | Power on (indicator will illuminate)            |
| SKIP/SEARCH     | Search forward                                  |
| SKIP/SEARCH     | Search backward                                 |
| STOP            | Power off (indicator will no longer illuminate) |

# DELETING SONGS

### (fig. 9)

- Follow steps 1-4 of "Downloading Files to the Player".
- Highlight the desired songs to delete in your computer's browser.
- Press the "Delete" key on your computer's keyboard.
- 4. Follow the steps for safely disconnecting USB devices explained in "Downloading Files to the Player".
- You can also delete a song directly from the player: press and hold the POWER OFF/STOP and POWER ON/PLAY/PAUSE buttons simultaneously while the track is playing.

# TROUBLESHOOTING

| PROBLEM                                                                        | SOLUTION                                                                                                    |
|--------------------------------------------------------------------------------|----------------------------------------------------------------------------------------------------|
| Unit turned off<br>or locked up.                                               | Reinsert the battery in the<br>correct polarity (+/-) and turn<br>the unit on again.                                |
|                                                                                | Replace the battery with a<br>new one.                                                                              |
|                                                                                | Slide the HOLD switch to the<br>OFF position.                                                                       |
| Sound is                                                                       | Lower the volume level.                                                                                             |
| distorted or<br>weak.                                                          | Replace the battery with a<br>new one.                                                                              |
| Songs do not<br>play after<br>dragging/<br>dropping or<br>copying/<br>pasting. | Follow the steps for safely<br>disconnecting USB devices<br>explained in "Downloading<br>Files to the Player".      |
|                                                                                | Only MP3 and WMA™ files<br>can be played on this player.                                                            |
| Player does<br>not work with<br>Windows98*.                                    | Download the TEC50 device<br>driver from www.gpx.com<br>and follow the accompanying<br>instructions for installing. |

# RESOLUCIÓN DE PROBLEMAS EN CAS DE PROBLÈMES

| PROBLEMA                                                                            | SOLUCIÓN                                                                                                    |
|-------------------------------------------------------------------------------------|----------------------------------------------------------------------------------------------------|
| La unidad<br>está apagada<br>o cerrada.                                             | Meta de nuevo la pila con la<br>polaridad correcta (+/-) y<br>encienda de nuevo la unidad.                                             |
|                                                                                     | Reemplace la pila con una<br>nueva.                                                                                                    |
|                                                                                     | Coloque el interruptor HOLD<br>en la posición OFF.                                                                                     |
| El sonido está                                                                      | Baje el volumen.                                                                                                    |
| distorsionado<br>o débi <b>l.</b>                                                   | Reemplace la pila con una<br>nueva.                                                                                                    |
| Las canciones<br>no suenan<br>después de<br>desplazar/<br>soltar o<br>copiar/pegar. | Siga los pasos para<br>desconectar correctamente<br>los aparatos USB explicados<br>en la sección "Para Bajar<br>Ficheros a la Unidad". |
|                                                                                     | Solo se pueden reproducir los<br>ficheros MP3 y WMA™en<br>esta unidad.                                                                 |
| La unidad no<br>funciona con<br>Windows98 <sup>®</sup> .                            | Baje el programa periférico<br>del aparato TEC50 desde<br>www.gpx.com y siga las<br>instrucciones de instalación<br>que le acompañan.  |

| PROBLÈME                                                                  | SOLUTION                                                                                                    |
|---------------------------------------------------------------------------|----------------------------------------------------------------------------------------------------|
| L' appareil est<br>éteint ou<br>fermé                                     | Insérez la pile avec la polarité<br>correcte (+/-) et allumez<br>l'appareil encore.                                                                          |
|                                                                           | Remplacez la pile pour une<br>neuve.                                                                                                    |
|                                                                           | Réglez l'intérrupteur HOLD<br>sur OFF.                                                                                                    |
| Le son est                                                                | Baissez le volume.                                                                                                    |
| déformé ou<br>faible.                                                     | Remplacez la pile pour une<br>neuve.                                                                                                    |
| Les Chansons<br>ne jouent plus<br>après<br>glisser/dépos<br>er ou copier/ | Suivez les points pour<br>débrancher correctement les<br>appareils USB expliqués dans<br>la séction "Pour Télécharger<br>des Fichiers à l'Appareil".         |
| afficher.                                                                 | Vous pouvez lire seuleument<br>les fichiers MP3 et<br>WMA™dans cet appareil                                                                                  |
| Lecteur ne<br>fonctionne<br>pas avec<br>Windows98 <sup>®</sup> .          | Téléchargez le gestionnaire de<br>périphérique de l'appareil<br>TEC50 de www.gpx.com et<br>continuez les instructions d'<br>installation qui l'accompagnent. |